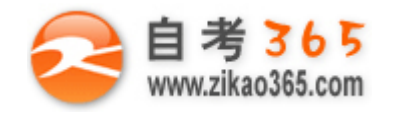

#### **全天 24 小时服务咨询电话 010-82335555 免费热线 4008135555**

### 中国十大品牌教育集团 中国十佳网络教育机构

- 上市公司 实力雄厚 品牌保证  **■ 東京 ■ ■ 双威师资阵容 强大教学团队**
- 历次学员极高考试通过率 辅导效果有保证  **高速 高速 高导紧跟命题 考点一网打尽**
- **☑**辅导名师亲自编写习题与模拟试题 直击考试精髓 **□ □ □ □ □ □ 专家 24 小时在线答疑 显难问题迎刃而解**
- 
- -

■ 资讯、辅导、资料、答疑 全程一站式服务 ■ ■ ■ ■ ■ ■ 随报随学 反复听课 足不出户尽享优质服务

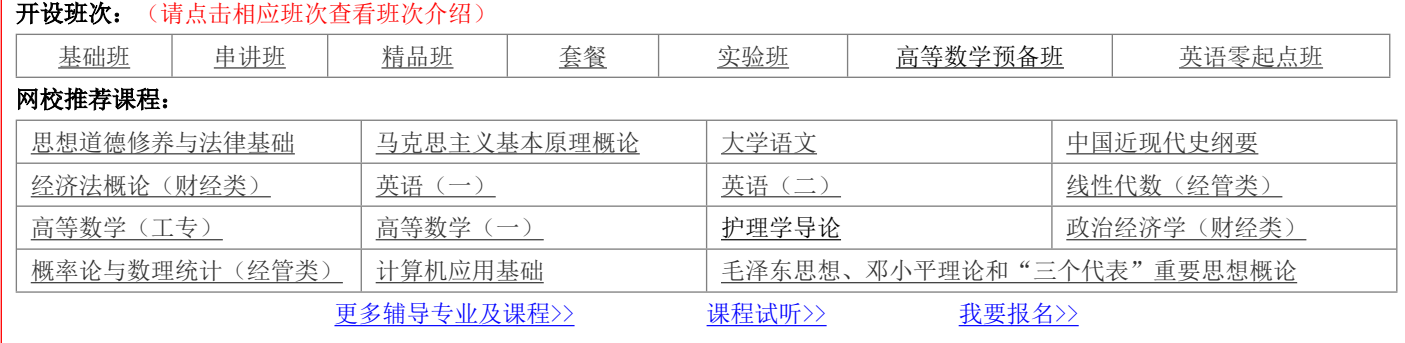

绝密 ★ 考试结束前

## 浙江省 2014 年 4 月高等教育自学考试

# 模具软件(Pro/E)试题

### 课程代码:01626

请考生按规定用笔将所有试题的答案涂、写在答题纸上。

### 选择题部分

#### 注意事项:

1. 答题前,考生务必将自己的考试课程名称、姓名、准考证号用黑色字迹的签字笔或钢笔填写在答题纸规定的 位置上。

2. 每小题选出答案后,用 2B 铅笔把答题纸上对应题目的答案标号涂黑。如需改动,用橡皮擦干净后,再选涂 其他答案标号。不能答在试题卷上。 - 19

一、单项选择题(本大题共 $10$ 小题,每小题 $2$ 分,共 $20$ 分)

在每小题列出的四个备选项中只有一个是符合题目要求的,请将其选出并将"答题纸"的相应代码涂黑。错涂、 多涂或未涂均无分。

1.下面哪个操作是模拟浇注过程,在模具组件的型腔和浇注系统中填充材料,生成该模具的原始成型件?

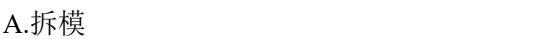

B.铸模

C.开模 D.创建分型面

2.模具模型中的参考模型指的是什么?

A.模具元件 B.模具设计依据的产品

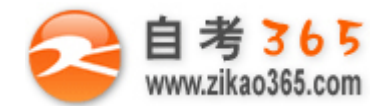

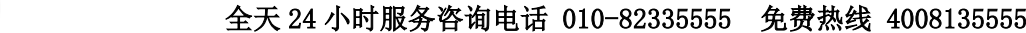

C.模具基础元件 D.模架类型

3.在分型面编辑中可能会用到下面哪个功能图标?

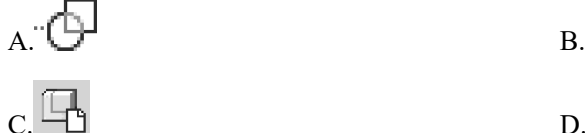

4.在基于 Pro/ENGINEER Wildfire 中设计模具,用创建的方法导入参考模型中,并选择"相交"为子类型表示 A.由窗口中两个或多个实体零件交截而产生新零件 B.直接创建零件的实体模型 C.选取现有零件和参考面,用镜像的方法复制产生新零件 D.直接创建钣金零件 5.Pro/E 提供了多种分型面创建方法,其中通过填充回路和扩展边界生成曲面的方法称为 A.裙边 B.投影 C.着色 D.扫描 6.【模具元件】作用是什么? A.建立、删除和操作模具相关特征 B.将创建的模具体积块抽取成实体 C.建立、删除和操作模具装配模型 D.创建和编辑模具体积块 7.数控加工定义退刀面时,常用退刀面形式是哪个? A.曲面 B.球面 C.圆柱面 D.平面 8.Pro/NC 加工中, SPINDLE-SPEED 是一个必须指定的参数, 它的意思是 A.讲给转速 B.定位速度 C.主轴转速 D.进刀速度 9.WEDM 是哪种机床类型的英文缩写? A.车床 B.铣床 C.线切割机床 D.冲床 10.不同形式刀具有不同的几何参数,侧角度和角半径均为 0 的刀具属于哪种形式刀具? A.球刀 B.车刀 C.麻花钻 D.平底铣刀 二、多项选择题(本大题共 5 小题, 每小题 2 分, 共 10 分) 在每小题列出的五个备选项中至少有两个是符合题目要求的,请将其选出并将"答题纸"的相应代码涂黑。错 涂、多涂、少涂或未涂均无分。 11.浇注系统的设计有哪两种方法? A.使用实体特征中切割材料方式

**═══════════════════════════════════════════════════════════════════════════════**

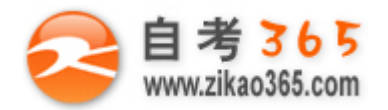

**全天 24 小时服务咨询电话 010-82335555 免费热线 4008135555**

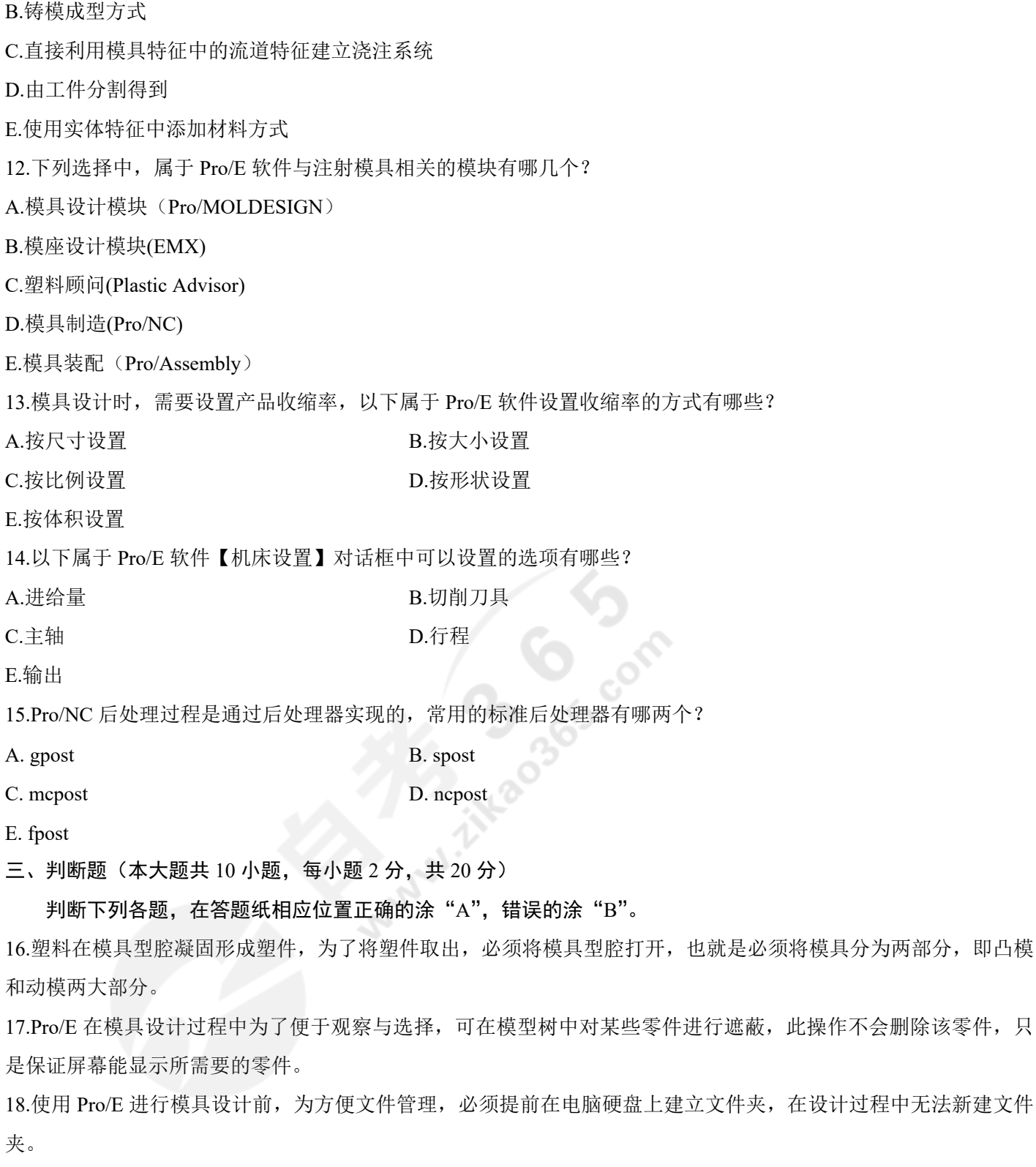

19.Pro/E 中使用着色方法查看分型面时,绘图窗口中除了分型面和制件外,其它零件会自动遮蔽。

20.利用分割法自动创建模具体积块非常简单,但必须在分割前把分型面中的破孔先补起来。

21.为了得到符合要求的制件,设计模具时都要对收缩性进行适当的补偿。

22.Pro/NC 批处理时系统默认选择为 MCD 文件和交互文件,表示只输出刀具路径文件。

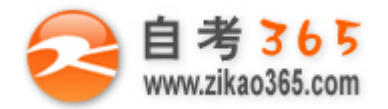

#### **全天 24 小时服务咨询电话 010-82335555 免费热线 4008135555**

23.Pro/NC 对机床配置文件命名有一定规则, 如 uncl01.pnn 表示适用于铣削加工的选配文件。 24.在产生刀具路径文件时,必须先设定好加工操作、加工序列,并指定加工几何体。 25.刀具路径文件可直接控制数控机床的运动而实现加工。

### 非选择题部分

#### 注意事项:

用黑色字迹的签字笔或钢笔将答案写在答题纸上,不能答在试题卷上。

四、简答题(本大题共 5 小题, 每小题 6 分, 共 30 分)

26.举例说出六个模具成型零件。

27.Pro/E 型腔组件中的流道可提供哪几种形式?

28.Pro/E 创建模具体积块有哪两种方法?两者的区别是什么?

29.刀具有哪些特性参数?

30.在 Pro/NC 中定义好输出序列后,系统会弹出轨迹菜单,有哪几种方法可以编辑刀具路径?

五、分析题(本大题共 2 小题, 每小题 10 分, 共 20 分)

31.请分析下图所示制件分型面创建步骤。

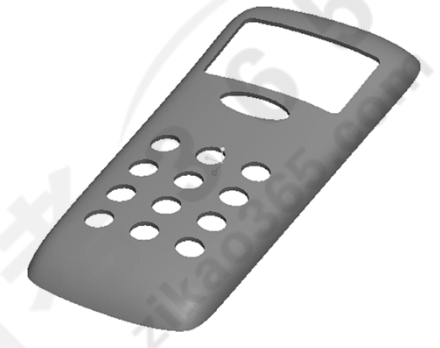

题 31 图

**═══════════════════════════════════════════════════════════════════════════════**

32.Pro/E 定义退刀面时有哪几种形式?什么情况下不用设置退刀面?